# **Cylinder embedded in another cylinder—smooth**

**Fino test case 105-cyl-cyl-smooth**

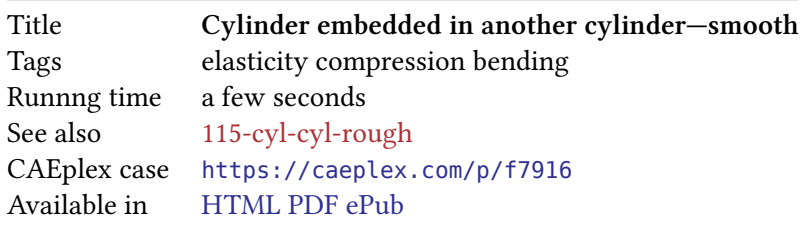

#### **1 Problem description**

Consider a vertical cylinder aligned with the *z* axis of radius  $r_1 = 25$  mm and height  $h = 50$  mm which is embedded into another larger vertical cylinder of radius  $r_2 = 50$  mm with the same height *h*. The base of the larger embedding cylinder lies on the *x*-*y* plane and the embedded cylinder is shifted  $h/2 = 25$  mm upwards (fig. 1. The material properties are given in tbl. 2

Table 2: Material properties

|                       | Young modulus $E$ [GPa] Poisson's coefficient $\nu$ |      |
|-----------------------|-----------------------------------------------------|------|
| Small cylinder (stem) | 120                                                 | 0.26 |
| Large cylinder (base) | 2.5                                                 | 0.36 |

<span id="page-0-0"></span>The base and the lateral surface of the large cylinder are fully fixed. The upper surface of the stem has a traction condition  $\sigma_t = (+1, 0, -10)$  MPa so both compression and bending solicitations exist.

#### **2 Geometry and mesh**

The geometry was created in FreeCAD and exported as a BREP file. The following cyl-cyl-smooth.geo loads the geometry and defines the physical groups:

- volume stem is the small cylinder,
- volume base is the larg[e cylinder,](https://www.freecadweb.org/)
- surfaces fixed are the base and the lateral surfaces [of the](cyl-cyl-freecad.brep) large cylinder (base) which are to be fixed, and
- surface load is the top surface of the small cylinder (stem).

```
Merge "cyl-cyl-freecad.brep"; // load geometry
// physical groups
Physical Volume("stem") = {1};
Physical Volume("base") = {2};
Physical Surface("fixed") = {5, 7};
```
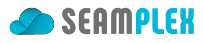

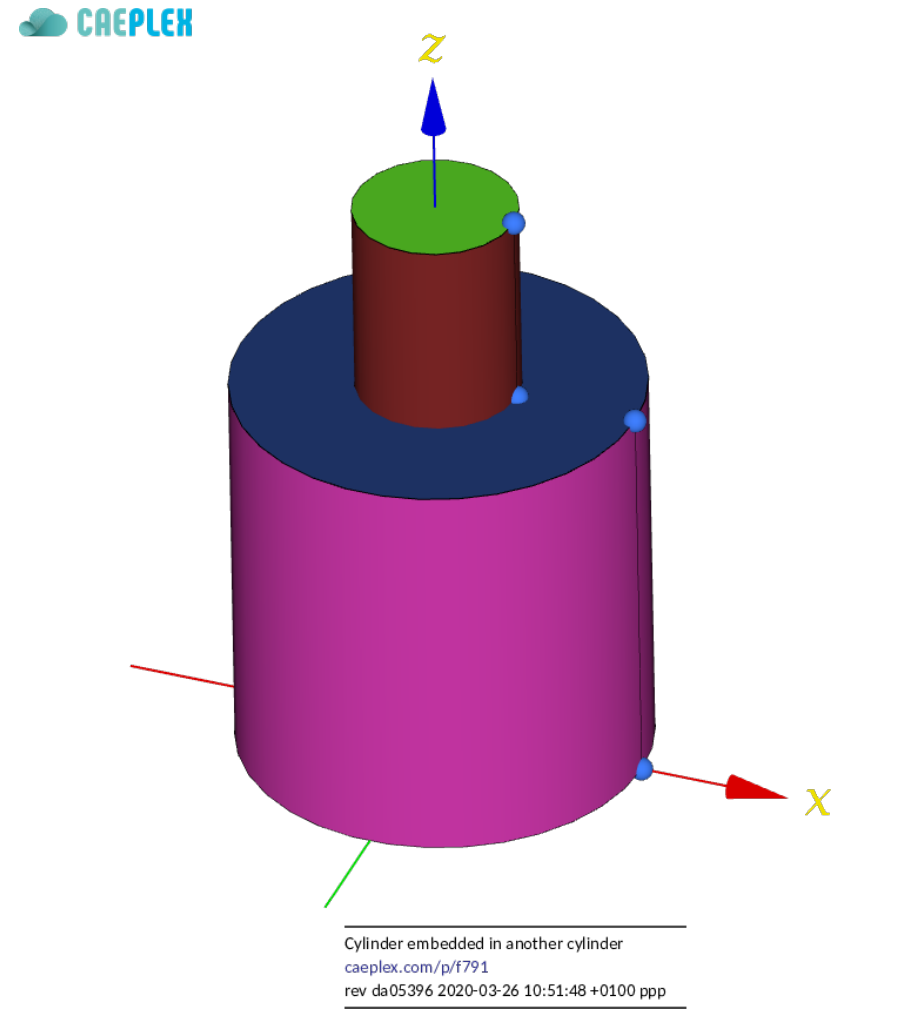

Figure 1: A small cylinder embedded into another one. CAD from CAEplex https://caeplex.com/p/f7916

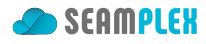

```
Physical Surface("load") = {3};
// mesh options
Mesh.CharacteristicLengthMax = 3.0;
Mesh.SecondOrderLinear = 0; // curved
Mesh.ElementOrder = 2; // second−order elements
Mesh.Algorithm = 6;
Mesh.Algorithm3D = 1;
Mesh.Optimize = 1;Mesh.OptimizeNetgen = 1;
Mesh.HighOrderOptimize = 1;
```
### **3 Input file**

The annotated input file cyl-cyl-smooth.fin explains what it does. Properties in multi-material problems are given using the MATERIAL keyword.

```
MESH FILE_PATH cyl-cyl-smooth.msh DIMENSIONS 3 # load mesh
# assign per−material properties
MATERIAL stem E 120e3 nu 0.26
MATERIAL base E 2.5e3 nu 0.35
# se t boundary conditions
PHYSICAL_ENTITY fixed BC fixed
PHYSICAL_ENTITY load BC tx=1 tz=-10
# explici tly ask Fino to always smooth s t re s se s and to fla t−average s t re s se s
FINO_SOLVER SMOOTH always ELEMENT_WEIGHT flat
FINO_STEP
# write output
MESH_POST FILE_PATH cyl-cyl-smooth-fino.vtk VECTOR u v w sigma
# report maximum diplacement in s ci e n ti fi c notation
PRINT "Maximum displacement magnitude:" %e displ_max "mm"
```
#### **4 Execution**

Besides reporting the maximum displacement, which will be used when comparing results with CalculiX, a single VTK file cyl-cyl-smooth-fino.vtk with the displacement field and the von Mises stress distribution is created.

```
$ gmsh -v 0 -3 cyl-cyl-smooth.geo
$ fino cyl-cyl-smooth.fin
Maximum displacement magnitude: 2.542721e-02 mm
$
```
Note that we ask Fino to *always* smooth stresses, unlike Cylinder embedded in another cylinder—rough where we investigate what happens if stresses are *never* averaged.

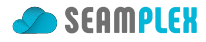

# **5 Results**

Figs. 2a, 2b show the stresses over the warped geometry. As expected, both compression and bending is obtained. The "curved" tetrahedra (and triangles) can be seen, especially on the stem as each actual second-order triangle is shown as composed of four smaller ones which are not co-planar.

# **6 [Ch](#page-4-0)[eck](#page-4-1)**

The same problem is solved with CalculiX using an input file created with FreeCAD FEM module (this is the reason the original geometry was created with FreecAD) with the same Gmsh-generated mesh as when solving with Fino. CalculiX' output FRD file and Fino's output VTK file are both read back by Fino (actually by the wasora framework) and an algebraic [difference](cyl-cyl-smooth.inp) is taken at e[ach point of space in ord](https://wiki.freecadweb.org/FEM_Module)er to create a new VTK file comparingt[he two so](http://www.calculix.de/)lutions:

```
# read Fino ' s re sul t s
MESH NAME fino FILE_PATH cyl-cyl-smooth-fino.vtk DIMENSIONS 3 {
  READ_SCALAR u_v_w1 as u
  READ_SCALAR u_v_w2 as v
  READ_SCALAR u_v_w3 as w
  READ_FUNCTION sigma
}
# read CalculiX ' re sul t s
MESH NAME ccx FILE_PATH cyl-cyl-smooth.frd DIMENSIONS 3 {
 READ_FUNCTION D1 READ_FUNCTION D2 READ_FUNCTION D3
 READ_FUNCTION SXX READ_FUNCTION SYY READ_FUNCTION SZZ
READ_FUNCTION SXY READ_FUNCTION SYZ READ_FUNCTION SZX
}
# compute Von Mises for ccx out of the s t re s s tensor
SVM(x,y,z) := sqrt(0.5*((SXX(x,y,z)-SYY(x,y,z))^2 + \
                        (SYY(x, y, z) - SZZ(x, y, z))^2 + \lambda(SZZ(x,y,z)-SXX(x,y,z))^2 + \
                         6*(SXY(x,y,z)^2 + SYZ(x,y,z)^2 + SZX(x,y,z)^2)))
# compute algebraic di f ferences
diff signa(x,y,z) := SWM(x,y,z) - signa(x,y,z)diff_u(x,y,z) := D1(x,y,z) - u(x,y,z)
diff_v(x,y,z) := D2(x,y,z) - v(x,y,z)
diff w(x,y,z) := D3(x,y,z) - w(x,y,z)# write VTK fil e s using both grids to make sure they are the same
MESH_POST MESH fino FILE_PATH diff-smooth-fino.vtk VECTOR diff_u diff_v diff_w diff_sigma
MESH_POST MESH ccx FILE_PATH diff-smooth-ccx.vtk VECTOR diff_u diff_v diff_w diff_sigma
```
Fig. 3a shows the results of the abolute differences in displacements as computed by Fino and CalculiX. The maximum magnitude is  $1.4 \times 10^{-4}$  mm whereas the maximum computed displacement, as reported in the terminal mimic, is <sup>2</sup>*.*<sup>5</sup> *<sup>×</sup>* <sup>10</sup>*−*<sup>2</sup> mm—although these maxima do not occur at the same locations. On the [oth](#page-5-0)er hand, it can be seen in fig. 3b that the maximum differences in stresses are in the order of 0.3%.

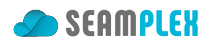

<span id="page-4-0"></span>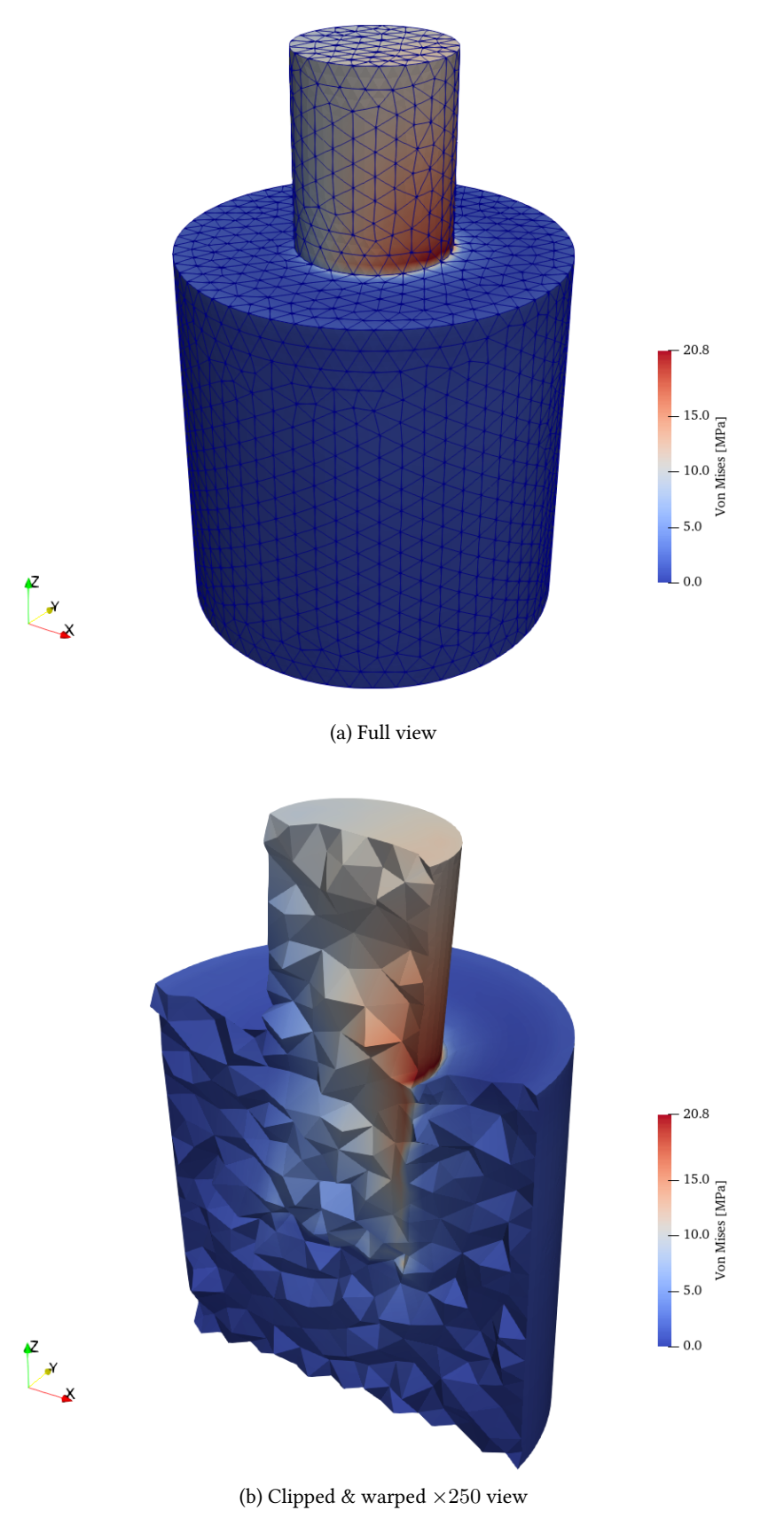

<span id="page-4-1"></span>Figure 2: Von Mises stresses obtained by Fino

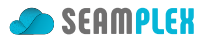

<span id="page-5-0"></span>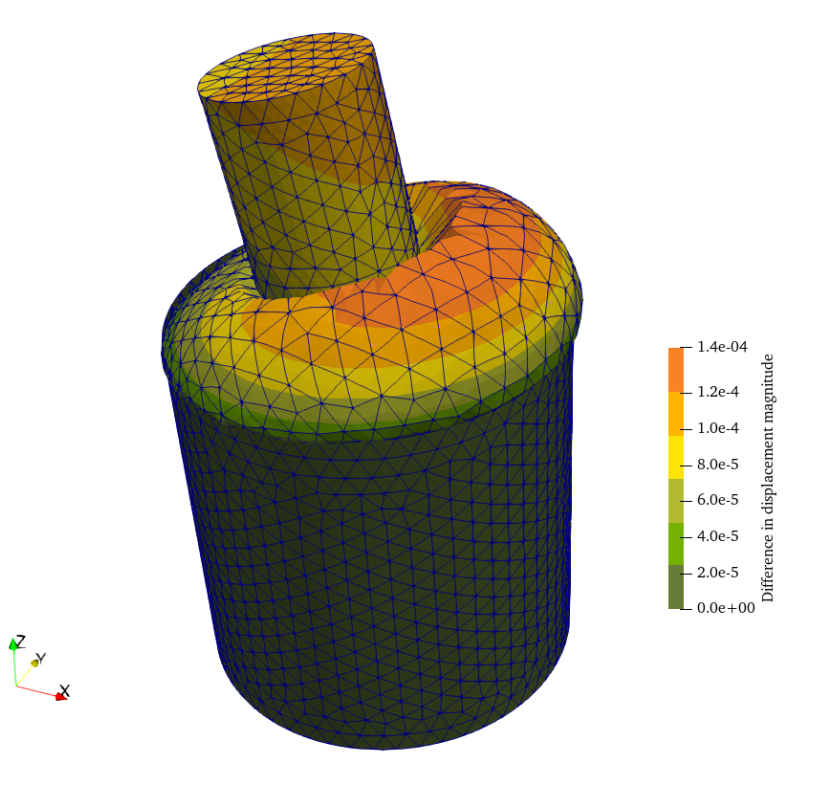

(a) Displacements warped  $\times 10^5$  with the difference

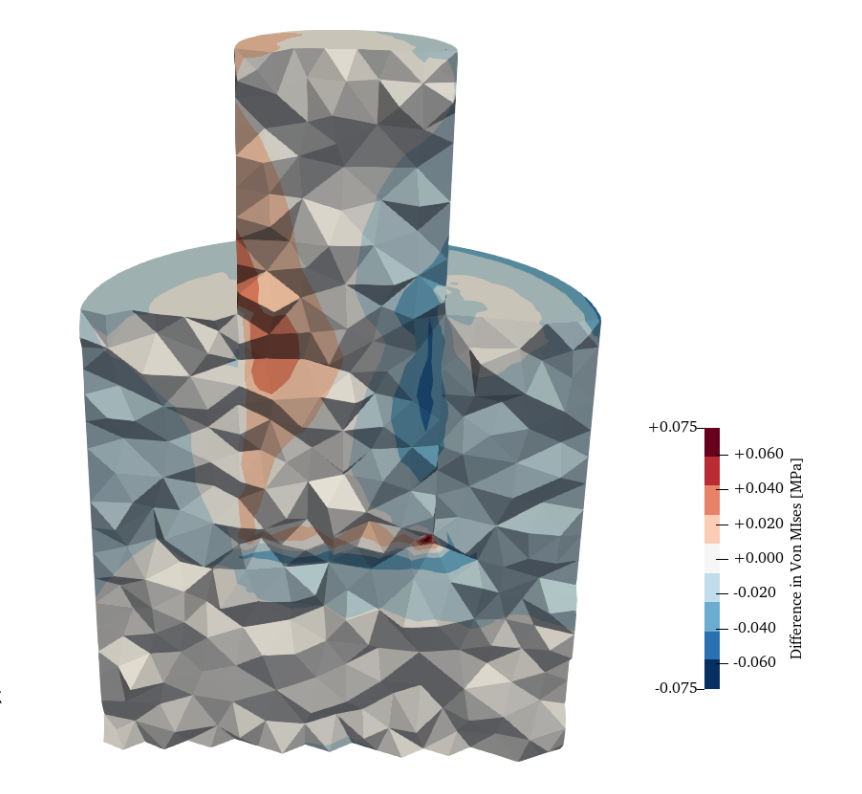

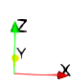

(b) Stresses warped *×*250 with the original displacements

Figure 3: Absolute differences between Fino and CalculiX